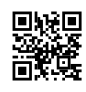

# Ini Dia Sistem Gampang Download Video YouTube di Telepon Seluler

Menyaksikan video via YouTube sekarang sudah menjadi wujud hiburan tersendiri. [https://eztekno.com/](https://justpaste.it/redirect/2laco/https%3A%2F%2Feztekno.com%2F) Melainkan pasti saja untuk menonton video di YouTube memerlukan alokasi internet yang tidak minim.

Apalagi seandainya Anda sedang bepergian ke suatu daerah dengan jangkauan dunia online yang belum maksimal. Salah satu cara yang gampang untuk dapat terus menyaksikan video di YouTube adalah dengan men-download-nya.

Sangat banyak apk pengunduh video YouTube yang tersaji. Malah software YouTube untuk Android serta iOS juga punya fitur unduh, tapi tidak seluruh video bisa unduh dengan gratis.

Salah satu software yang populer untuk mendownload video YouTube adalah TubeMate. Ingin tau bagaimana metode menggunakannya? Cek dahulu tips berikut ini.

## 1. Izinkan Instalasi Aplikasi 'Asing'

Aplikasi TubeMate tidak tersedia di Google Play Store karena Google tidak bahagia dengan adanya software pihak ketiga untuk mendownload video YouTube.

Sebelum mendownload software TubeMate, pastikan kamu sudah memberi izin untuk menginstal apk asing yang kita unduh selain dari Play Store. Waspada dikala kamu mengaktifkan fitur ini sebab kita harus pastikan aplikasi yang diinginkan terlindung dan terpercaya.

## 2. Unduh dan Instal TubeMate

Pakai mesin pencari di telpon pintar atau tablet Android kita untuk men-download apk TubeMate terbaru. Seleksi salah satu dari tautan download yang tersedia. Pilih link dari situs yang telah dipercaya dan unduh aplikasi TubeMate.

## 3. Pilih Video yang Mau Download

Buka apk TubeMate yang telah diinstal dan kita akan melihat bentuk TubeMate nampak seperti software YouTube untuk Android. Di sisi atas software terlihat ikon kaca pembesar yang bisa Anda gunakan untuk mencari video YouTube tertentu.

### 4. Unduh Video

Setelah menentukan video YouTube yang diinginkan di TubeMate, buka serta putar video tersebut. Nanti kamu akan melihat tombol 'Download' berwarna merah yang ada di sisi kanan bawah.

Bagaimana, mudah bukan metode unduh video YouTube menggunakan software TubeMate?